# Studio Pro 10 klavye kısayolları

#### Editörler

Aşağıdaki tuş kombinasyonları Etki Alanı Modeli, Sayfalar, İş Akışları, Mikro Akış veya Gezinme düzenleyicisi gibi düzenleyicilerde çalışacaktır.

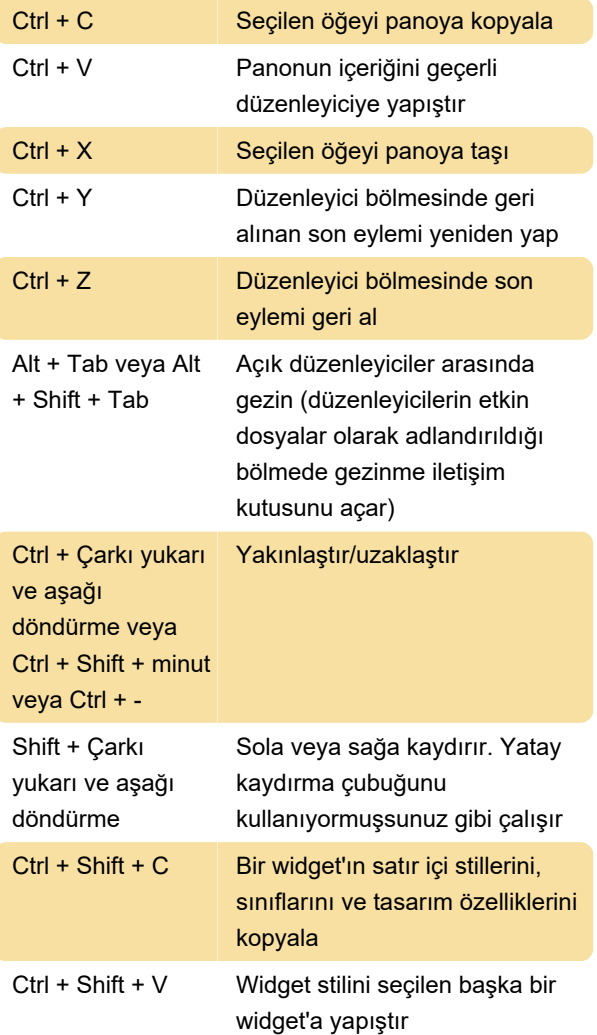

#### Bölmeler

Aşağıdaki önemli kombinasyonlar Studio Pro'nun bölmelerinde çalışır.

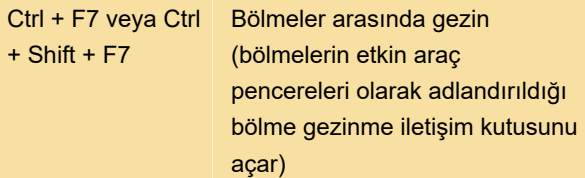

### İletişim kutuları

Aşağıdaki kısayol tuşları, özellikleri düzenlemeye yönelik çoğu iletişim kutusunda kullanılabilir.

Ctrl + Enter Tüm değişiklikleri onayla ve

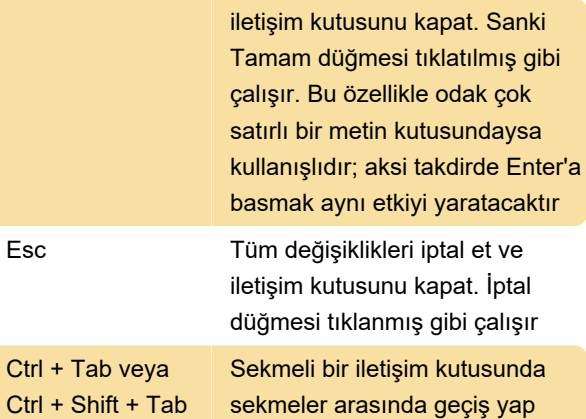

## Izgaraları düzenleme:

Aşağıdaki kısayol tuşları, çoğu düzenleme ızgarasında (varlık özelliklerindeki niteliklerin listesi gibi) kullanılabilir.

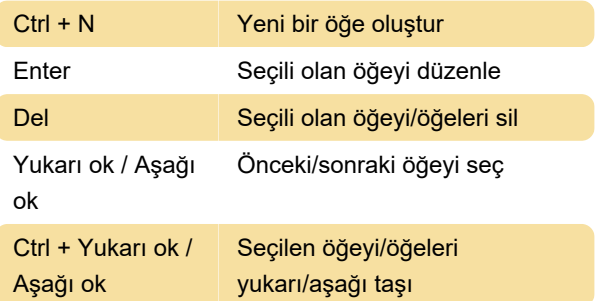

### Etki Alanı Modeli Düzenleyicisi

Aşağıdaki kısayol tuşları, etki alanı modeli düzenleyicisinde kullanılabilir.

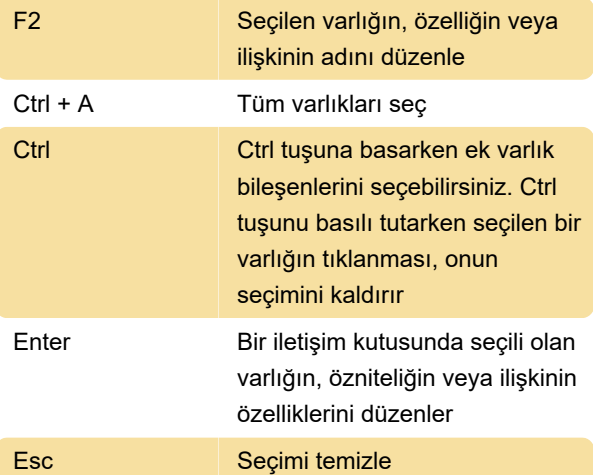

#### Sayfa Düzenleyici

Sayfa düzenleyicide aşağıdaki kısayol tuşları mevcuttur.

Ok tuşları **Seçim kutusunu ok tuşu** 

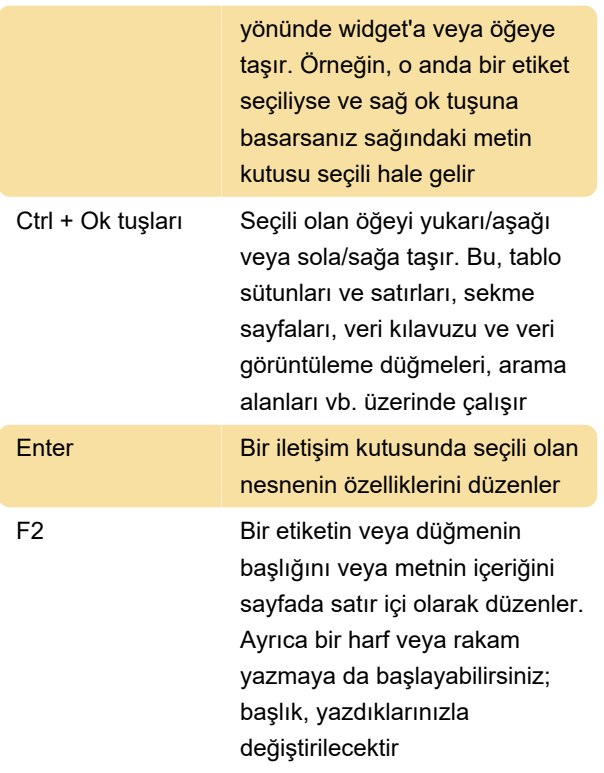

## Hata ayıklayıcı

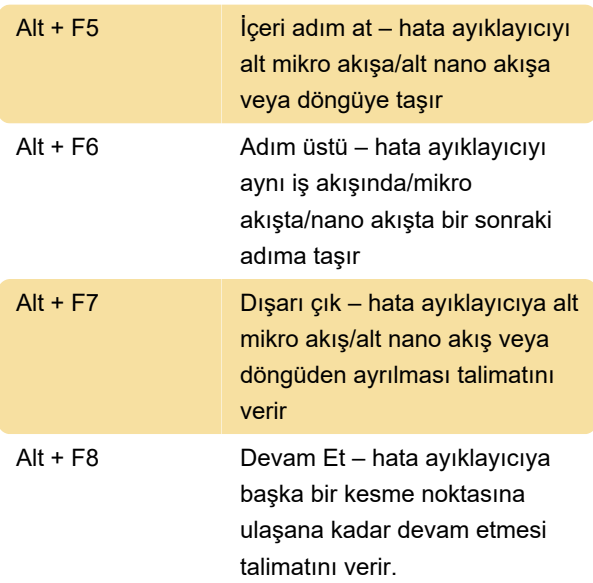

## Menü işlemleri

Aşağıdaki kısayol tuşları, tüm bölmelerde kullanılabilecek menü eylemlerine atanmıştır. Bunlar ayrıca menülerde gösterilir ve her menünün dokümantasyon sayfasında Menüler altında listelenir.

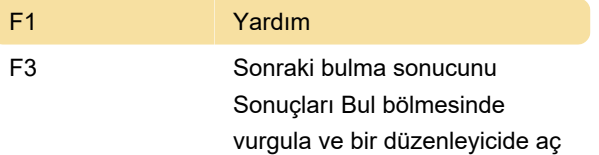

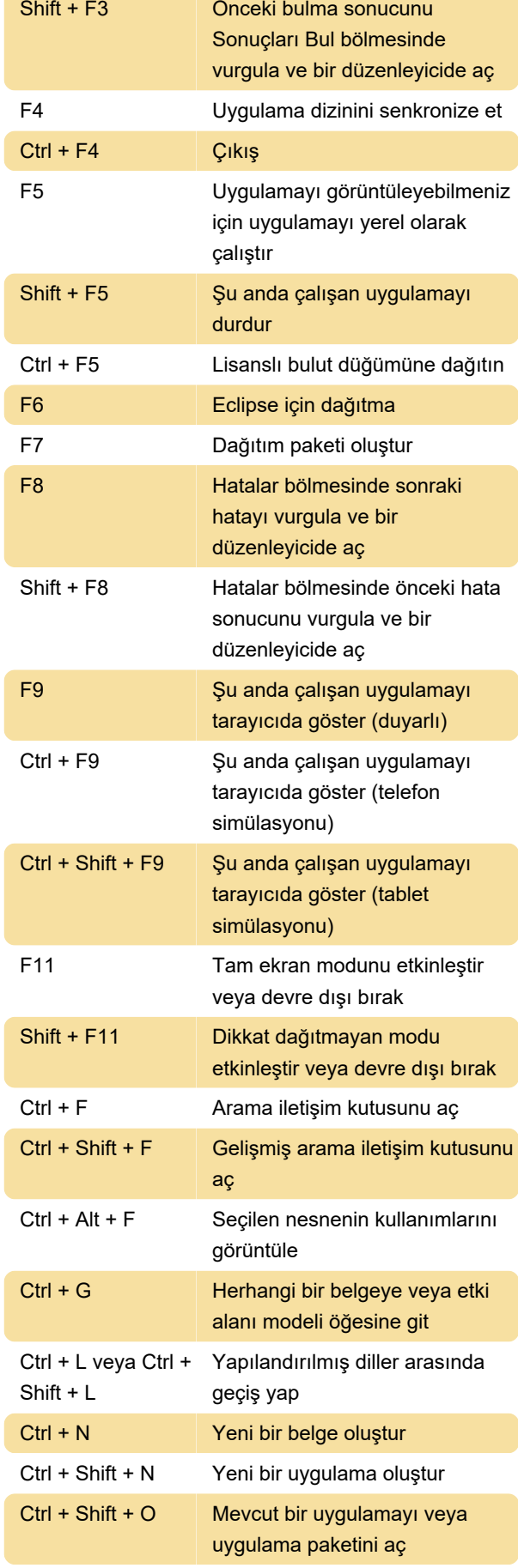

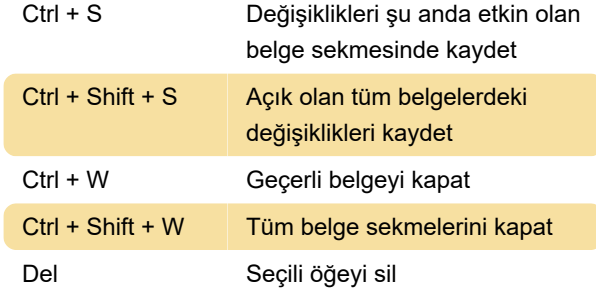

Son değişiklik: 13.11.2023 12:55:10

Daha fazla bilgi için: [defkey.com/tr/studio-pro-10](https://defkey.com/tr/studio-pro-10-klavye-kisayollari) [klavye-kisayollari](https://defkey.com/tr/studio-pro-10-klavye-kisayollari)

[Bu PDF'yi özelleştir...](https://defkey.com/tr/studio-pro-10-klavye-kisayollari?pdfOptions=true)

 $\overline{\phantom{0}}$